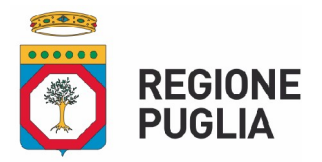

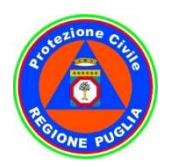

Emergenza Covid Emergenza Covid-19 - Struttura di Supporto Decreto del Presidente Decreto del Presidente - Soggetto Attuatore n. 1 del 19 gennaio 2022

Prot. AOO\_026\_0000975 del 27.01.2022 - USCITA

## AVVISO PUBBLICO PER ACQUISIZIONE AVVISO PUBBLICO DI PREVENTIVI OFFERTA PER L'AFFIDAMENTO DEL SERVIZIO DI LAVANOLO PRESSO LA STRUTTURA DI ISOLAMENTO PER SOGGETTI A RISCHIO CONTAGIO - HOTEL MODERNO DI BARI

### CIG: ZC634FB479

Questa Struttura di Supporto al Soggetto Attuatore della Puglia, nominata ai sensi e per gli effetti dell'O.C.D.P.C. n. 630/2020, indice un AVVISO PUBBLICO mediante richiesta di preventivi ai fini dell'affidamento del servizio di lavanolo presso la struttura per l'isolamento dei soggetti a rischio contagio nell'ambito dell'emergenza covid, Hotel Moderno, sita in Bari in via Scipione Crisanzio, 60 ai sensi dell'art. 1, co. 2, lett. a), D.L. n. 76/2020, conv. in L. 120/2020 e ss.mm.11, con aggiudicazione mediante il criterio del prezzo più basso, ai sensi dell'art. 1, D.L. n. 76/2020 e ss.mm.ii e dell'art. 36, comma 9 - bis, D. Lgs. n. 50/2016 e ss.mm.ii.. Struttura di Supporto al Soggetto Attuatore della Puglia, nominata ai sensi e per gli effetti<br>D.P.C. n. 630/2020, indice un AVVISO PUBBLICO mediante richiesta di preventivi ai fini<br>lamento del servizio di lavanolo presso l agio nell'ambito dell'emergenza covid, Hotel Moderno, sita in Bari in via Scipione Crisanzio, dell'art. 1, co. 2, lett. a), D.L. n. 76/2020, conv. in L. 120/2020 e ss.mm.11, con aggiudica ante il criterio del prezzo più ba del servizio di lavanolo presso la struttura per l'isolamento dei soggetti a rischio<br>toi dell'emergenza covid, Hotel Moderno, sita in Bari in via Scipine Crisanzio, 60 ai<br>co. 2, lett. a), D.L. n. 76/2020, conv. in L. 120/2

Il presente Avviso pubblico non vincola in alcun modo la Struttura a procedere all'affidamento. La Struttura si riserva, pertanto, la facoltà di non dare seguito alla procedura di affidamento relativa al presente avviso.

### Art. 1 – OGGETTO DEL SERVIZIO

Il servizio richiesto consiste: fornitura della biancheria (lenzuola, coperte e asciugamani) con ricambio Il servizio richiesto consiste: fornitura della biancheria (lenzuola, coperte e asciugamani) con ricambio<br>asciugamani ogni 2 giorni e ricambio lenzuola ogni 7 giorni al costo di € 5,50 per ogni soggetto in isolamento presente nella struttura isolamento presente nella struttura.

Il prezzo è al netto dell'IVA. L'offerta dovrà prevedere il ribasso unico su l prezzo sopra esposto. Non saranno accettate offerte in aumento.

### Art. 2 - VALORE E DURATA DELL'AFFIDAMENTO

L' affidamento in oggetto decorrerà presumibilmente dal 1 febbraio 2022, ovvero dalla data di conferimento del servizio, ai sensi del comma 8 dell'art. 32 del D.Lgs. n. 50/2016 e ss.mm.ii., e terminerà il 31.03.2022, salvo ulteriore rinnovo a seguito del prolungamento del periodo emergenziale e in ogni caso per un periodo non superiore a 2 (due) mesi. tto decorrerà presumibilmente dal 1 febbraio 2022, ovvero dalla data di<br>
i, ai sensi del comma 8 dell'art. 32 del D.Lgs. n. 50/2016 e ss.mm.ii., e terminerà<br>
iore rinnovo a seguito del prolungamento del periodo emergenzial

L'importo a base di gara - indicato al netto di IVA e/o di altre imposte e contributi di legge, nonché degli oneri per la sicurezza dovuti a rischi da interferenze – è pari ad euro 11.220,00. L'importo degli oneri per la sicurezza non soggetti a ribasso derivanti da rischi di natura interferenziale è pari ad euro IVA e/o altre imposte e contributi di legge esclusi e non è soggetto a ribasso. ti di legge, nonché degli<br>. L'importo degli oneri<br>e è pari ad euro 250,00

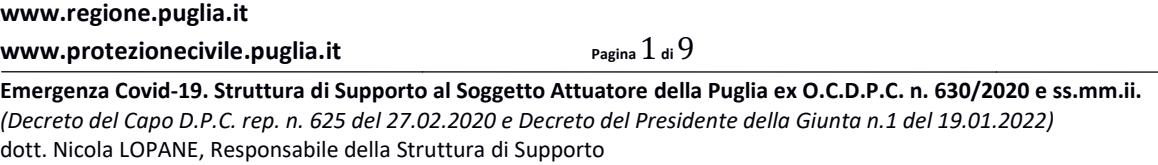

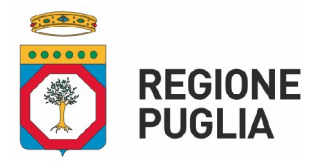

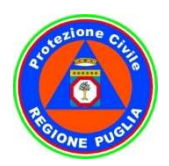

Emergenza Covid Emergenza Covid-19 - Struttura di Supporto Decreto del Presidente Decreto del Presidente - Soggetto Attuatore n. 1 del 19 gennaio 2022

La stazione appaltante si riserva:

- a) di utilizzare, ex art.106 co.1 lett. e) del codice, le economie di gara derivanti dal ribasso offerto per aumentare le prestazioni alle medesime condizioni dell'affidamento iniziale; aumentare le prestazioni alle medesime condizioni dell'affidamento iniziale;
- b) di procedere al rinnovo ovvero all'affidamento di servizi analoghi, alle medesime condizioni, per una durata massima pari a ulteriori 2 mesi fermo restando comunque il rispetto dei limiti previsti per la tipologia di affidamento di cui in oggetto. La stazione appaltante esercita tale facoltà comunicandola all'appaltatore mediante posta elettronica certificata almeno 20 (venti) giorni prima della scadenza del contratto originario. al rinnovo ovvero all'affidamento di servizi analoghi, alle medesime condizioni, per una pari a ulteriori 2 mesi fermo restando comunque il rispetto dei limiti previsti per ffidamento di cui in oggetto. La stazione appalt

L'importo complessivo dell'affidamento è stimato in euro € 22.440.00 esclusa IVA.

L'importo dell'appalto sopra indicato, calcolato sulla base del fabbisogno stimato, costituirà l'importo massimo stimato di spesa per la durata del contratto, non costituisce indicazione di corrispettivo contrattuale, che sarà determinato dal consumo. Ne consegue che il Fornitore non potrà pretendere alcunché nel caso in cui alla scadenza dei termini contrattuali la fornitura non dovesse raggiungere l'importo sopra indicato.

## Art. 3 - CRITERIO DI AFFIDAMENTO

Il servizio verrà aggiudicato secondo il criterio del prezzo più basso, ai sensi dell'art. 36, comma 9-D.Lgs. n. 50/2016 e ss.mm.ii. e art. 1, D.L. n. 76/2020, conv. in L. 120/2020 e ss.mm.ii.

### Art. 4 - SOGGETTI AMMESSI

Sono ammessi a presentare preventivo/offerta tutti gli operatori economici così come definiti dal D.Lgs. n. 50/2016 e ss.mm.ii. in possesso, a pena di esclusione, dei requisiti meglio precisati al successivo art. 5 del presente Avviso.

### Art. 5 - REQUISITI DI PARTECIPAZIONE

Gli interessati dovranno possedere i seguenti requisiti, che verranno dichiarati ai sensi del D.P.R. n.<br>445/2000 e ss.mm.ii.. L'assenza di anche uno dei requisiti sotto elencati costituisce motivo di esclusione 445/2000 e ss.mm.ii.. L'assenza di anche uno dei requisiti sotto elencati costituisce motivo di esclusione dalla procedura. verrà aggiudicato secondo il criterio del prezzo più basso, ai sensi dell'art. 36, comma 9-bis, del<br>
20/2016 e ss.mm.ii. e art. 1, D.L. n. 76/2020, conv. in L. 120/2020 e ss.mm.ii.<br> **Art. 4 - SOGGETTI AMMESSI**<br>
essi a pres offerta tutti gli operatori economici così com<br> **na di esclusione**, dei requisiti meglio precisati<br> **REQUISITI DI PARTECIPAZIONE**<br>
eguenti requisiti, che verranno dichiarati ai<br>
e uno dei requisiti sotto elencati costituis

### 5.1) Requisiti di carattere generale

### Assenza di cause di esclusione ai sensi dell'art. 80 del D.Lgs. n. 50/2016 e ss.mm.ii.

Nel caso di operatori economici temporaneamente raggruppati o raggruppandi ai sensi dell'art. 48 del D.lgs. n. 50/2016 e ss.mm.ii, i requisiti dovranno essere posseduti da ciascun partecipante.

### 5.2) Requisiti di idoneità professionale

Per gli operatori economici, così come definiti dall'art. 45, Codice dei Contratti Pubblici, iscrizione, ove dovuta, nel Registro imprese della Camera di Commercio, Industria, Artigianato e Agricoltura, con attività esercitata inerente all'oggetto della prefata procedura. economici, così come definiti dall'art. 45, Codice dei Contratti Pubblici, iscrizione, ove<br>tro imprese della Camera di Commercio, Industria, Artigianato e Agricoltura, con<br>inerente all'oggetto della prefata procedura.

### 5.3.) Requisiti di capacità tecnica e professionale

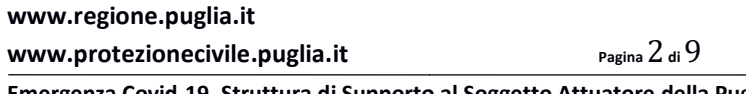

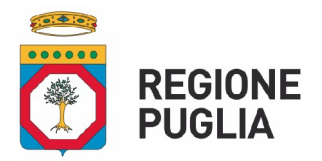

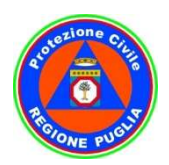

# Emergenza Covid Emergenza Covid-19 - Struttura di Supporto

Decreto del Presidente Decreto del Presidente - Soggetto Attuatore n. 1 del 19 gennaio 2022

Possesso di pregresse e documentate esperienze analoghe a quelle oggetto di affidamento. IN caso di RTI trova applicazione la disciplina di cui all'art.83 co.8 del Codice. RTI trova applicazione la disciplina di cui all'art.83 co.8 del Codice.

## Art. 6 - MODALITÀ E TERMINI PER LA PRESENTAZIONE DELLA PROPOSTA NEGOZIALE<br><u>Consultazione delle "Guide Pratiche"</u> Consultazione delle "Guide Pratiche"

Si invitano gli operatori economici interessati a consultare le "linee guida" disponibili sul portale di<br>EmPULIA nella sezione "Guide pratiche". EmPULIA nella sezione "Guide pratiche"

## Presentazione della proposta sulla piattaforma EmPULIA

Al fine di partecipare alla gara gli operatori economici concorrenti, a pena di esclusione, devono far pervenire Al fine di partecipare alla gara gli operatori economici concorrenti, a pena di esclusione, (<br>il proprio preventivo offerta, tramite il Portale di e-procurement EmPULIA, entro i secondo la procedura di seguito indicata. La piattaforma di negoziazione è raggiungibile attraverso il sito informativo www.empulia.it https://eprocurement.empulia.it/portale/LoginEsterno.asp https://eprocurement.empulia.it/portale/LoginEsterno.asp. oppure direttamente all'indirizzo ramite il Portale di e-procurement EmPULIA, entro i termini ivi indicati<br>
o indicata. La piattaforma di negoziazione è raggiungible attraverso il sito<br>
nupulia.it oppure direttamente all'indirizzo di posta elettronica cert

1. Registrarsi al Portale tramite l'apposito link "Registrati" presente sulla home page di EmPULIA: l'operatore economico deve inserire un indirizzo di posta elettronica certificata del legale rappresentante;

2. Accedere al Portale inserendo le tre credenziali, cliccando su "ACCEDI";

3. Cliccare sulla sezione "BANDI";

4. Cliccare sulla riga blu dove è riportata la scritta "BANDI PUBBLICATI": si aprirà l'elenco di tutti i bandi pubblicati;

5. Cliccare sulla lente "VEDI" situata nella colonna "DETTAGLIO", in corrispondenza del bando di interesse;

6. Visualizzare gli atti di gara, gli allegati e gli eventuali chiarimenti pubblicati, presenti nella sezione "DOCUMENTI";

7. Cliccare sul pulsante "PARTECIPA" per inviare la propria documentazione (tale link scomparirà automaticamente al raggiungimento del termine di scadenza previsto per la presentazione delle risposte); ontale inserendo le tre credenziali, cliccando su "ACCEDI";<br>sezione "BANDI";<br>riga blu dove è riportata la scritta "BANDI PUBBLICATI": si aprirà l'elenco di tutti i bandi<br>a lente "VEDI" situata nella colonna "DETTAGLIO", in

8. Denominare la propria risposta;

9. Busta "DOCUMENTAZIONE": inserire i documenti richiesti (dichiarazione di partecipazione alla 9. Busta "DOCUMENTAZIONE": inserire i documenti richiesti (dichiarazione di partecipazione alla<br>procedura contenente anche l'offerta economica) utilizzando il comando "Allegato". Il concorrente potrà aggiungere ulteriore documentazione tramite il comando "Aggiungi allegato". enza previsto per la presentazione delle<br>iesti (dichiarazione di partecipazione alla<br>ndo il comando "Allegato". Il concorrente<br>do "Aggiungi allegato".<br>NVIO".<br>edenziali (codice d'accesso, nome utente e<br>to, necessarie per l'

10. Invio della documentazione: cliccare sul comando "INVIO".

## Credenziali d'accesso

La registrazione fornirà - entro le successive 6 ore - tre credenziali (codice d'accesso, nome utente e password), personali per ogni operatore economico registrato, necessarie per l'accesso e l'utilizzo delle funzionalità del Portale: tali credenziali saranno recapitate all'indirizzo di posta elettronica certific legale rappresentante, così come dichiarato all'atto della registrazione.

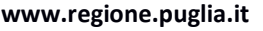

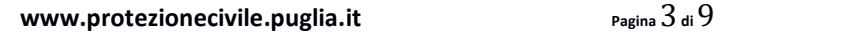

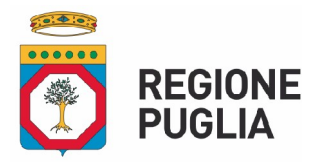

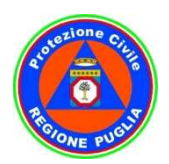

#### Emergenza Covid Emergenza Covid-19 - Struttura di Supporto Decreto del Presidente Decreto del Presidente - Soggetto Attuatore n. 1 del 19 gennaio 2022

Tale operazione va effettuata almeno 48 ore prima della data di scadenza per la presentazione delle risposte, al fine di ottenere in tempo utile le suddette tre credenziali di accesso. Tale operazione va effettuata almeno 48 ore prima della data di scadenza per la presentazione delle<br>risposte, al fine di ottenere in tempo utile le suddette tre credenziali di accesso.<br>La mancata ricezione delle tre creden

esclusivo rischio del concorrente, nel caso in cui la registrazione al Portale fosse effettuata<br>successivamente alterminetemporale di 48 oreinnanzi indicato.<br>In caso di smarrimento, è sempre possibile recuperare le citate successivamente al termine temporale di 48 ore innanzi indicato.

In caso di smarrimento, è sempre possibile recuperare le citate credenziali attraverso le apposite funzioni "Hai dimenticato Codice di Accesso e Nome Utente?" e/o "Hai dimenticato la password?" presenti sulla home page del Portale. II codice d'accesso ed il nome utente attribuiti dal sistema sono immodificabili; la password invece può essere modificata in qualunque momento tramite l'apposito link "opzioni". La lunghezza massima della password è di 12 caratteri. Tutte le comunicazioni inerenti alla presente procedura di gara saranno inoltrate come "avviso" all'indirizzo di posta elettronica del legale rappresentante, così come risultante dai dati presenti sul Portale EmPULIA. Hai dimenticato Codice di Accesso e Nome Utente?" e/o "Hai dimenticato la password?"<br>Illa home page del Portale. Il codice d'accesso ed il nome utente attribuiti dal sistema sono<br>Ibili; la password invece può essere modifi ione delle tre credentiali, che conserto la partecipazione alla procedura aperta, è ad en mine temporale di 48 ore innanzi iniciato.<br>
o del concorrente, el caso in cui la registrazione al Porde forse e argensite infrimento

## Verifica della presentazione della documentazione sul portale

rappresentante, così come risultante dai dati presenti sul Portale EmPULIA.<br>**Verifica della presentazione della documentazione sul portale**<br>Inoltre, è possibile verificare direttamente tramite il Portale il corretto invio seguendo la seguente procedura:

a) inserire i propri codici di accesso;

b) cliccare sul link "BANDI A CUI STO PARTECIPANDO";

consultazione di interesse;

d) cliccare sulla riga blu dove è riportata la dicitura "MANIFESTAZIONE DI INTERESSE";

c) cliccare sulla lente "APRI" situata nella colonna "DOC COLLEGATI", posta in corrispondenza della<br>consultazione di interesse;<br>d) cliccare sulla riga blu dove è riportata la dicitura "MANIFESTAZIONE DI INTERESSE";<br>e) visu e) visualizzare la propria manifestazione di interesse consultando la maschera denominata "MANIFESTAZIONE DI INTERESSE". Dalla stessa mascher solo salvata o anche inviata (in tale ultimo caso si potrà visualizzare anche il numero di protocollo assegnato).

### Assistenza per l'invio della documentazione

Si avvisa che i fornitori che desiderano essere eventualmente assistiti per l'invio della documentazione, dovranno richiedere assistenza almeno 48 ore prima dalla scadenza nei giorni feriali dalle ore 9,00 alle ore 13,00 e dalle 14,00 alle 18,00, inviando una richiesta all'HELP DES EmPULIA all'indirizzo email: helpdesk@empulia.it, ovvero chiamando il numero verde 800900121. dovranno richiedere assistenza almeno 48 ore prima dalla scadenza nei giorni feriali – sabato eso dalle ore 9,00 alle ore 13,00 e dalle 14,00 alle 18,00, inviando una richiesta all'HELP DESK TE EmPULIA all'indirizzo email: DESK TECNICO

Le richieste di assistenza devono essere effettuate nei giorni e negli orari di operatività del servizio di HelpDesk innanzi indicati; in ogni caso, saranno evase nelle ore di operatività dello stesso servizio.

Al fine di consentire all'operatore economico una più facile consultazione, nella sezione "BANDI A CUI STO PARTECIPANDO", sono automaticamente raggruppati tutte le consultazioni per le quali abbi mostrato interesse, cliccando almeno una volta sul pulsante "PARTECIPA". Al fine di consentire all'operatore economico una più facile consultazione, nella se<br>STO PARTECIPANDO", sono automaticamente raggruppati tutte le consultazioni<br>mostrato interesse, cliccando almeno una volta sul pulsante "P ranno evase nelle ore di operatività dello stesso servizio.<br>mico una più facile consultazione, nella sezione "BANDI A CUI<br>mente raggruppati tutte le consultazioni per le quali abbia

## Partecipazione in RTI/Consorzi

L'operatore economico invitato ha la facoltà di presentare offerta per sé, ovvero quale mandatario di operatori riuniti; in caso di raggruppamenti temporanei di imprese e consorzi da

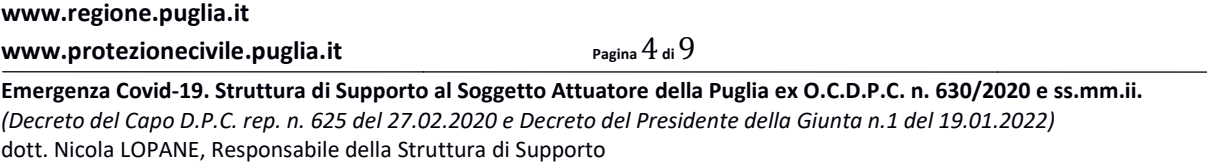

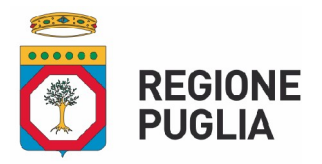

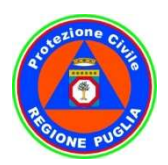

#### Emergenza Covid Emergenza Covid-19 - Struttura di Supporto Decreto del Presidente Decreto del Presidente - Soggetto Attuatore n. 1 del 19 gennaio 2022

costituirsi ai sensi dell'articolo 48 co.2 del d.lgs. 50/2016, l'offerta telematica deve essere presentata esclusivamente dal legale rappresentante dell'impresa che assumerà il ruolo di<br>capogruppo, a ciò espressamente delegato dalle altre imprese del raggruppamento/consorzio.<br>A tal fine le imprese raggruppande/consor capogruppo, a ciò espressamente delegato dalle altre imprese del raggruppamento/consorzio.

A tal fine le imprese raggruppande/consorziande dovranno espressamente delegare, nell'istanza di partecipazione, la capogruppo che, essendo in possesso della terna di chiavi per accedere alla piattaforma, provvederà all'invio telematico di tutta la documentazione richiesta per la partecipazione alla gara. Instanza di partecipazione, la capogruppo che, essendo in possesso della terna di chiavi edere alla piattaforma, provvederà all'invio telematico di tutta la documentazione richie la partecipazione alla gara.<br>Intelematica i

La stazione appaltante non risponde di disguidi o deficit di funzionamento nella trasmissione dei documenti di gara in via telematica.

Nel caso RTI / Consorzio occorre utilizzare il comando "Inserisci mandante" / "Inserisci esecutrice", per indicare i relativi dati. Nel caso RTI / Consorzio occorre utilizzare il comando "Inserisci mandante" / "Insentactice", per indicare i relativi dati.<br>La mandante / esecutrice deve essere previamente registrata sul Portale.<br>La ridetta operazione va

La mandante / esecutrice deve essere previamente registrata sul Portale.

## Firma digitale

Per l'apposizione della firma digitale i concorrenti devono utilizzare un certificato qualificato non scaduto di validità, non sospeso o revocato al momento dell'inoltro. Si invita pertanto a verificarne la corretta apposizione con gli strumenti allo scopo messi a disposizione dal proprio Ente certificatore. La firma digitale apposta ai documenti deve appartenere al soggetto legittimato (ad esempio, nel caso di società con amministratori a firma congiunta), ed essere rilasciata da un Ente accreditato presso l'elenco dei certificatori è accessibile all'indirizzo https://www.agid.gov.it/it/piattaforme/firmaelettronica-qualificata/organismi-valutazione-accreditati Per l'apposizione della firma digitale i concorrenti devono utilizzare un certificato qualificato non<br>scaduto di validità, non sospeso o revocato al momento dell'inoltro. Si invita pertanto a verificarne la<br>corretta apposi digitale apposta ai documenti deve appartenere al soggetto legittimato (ad esempio, nel caso di<br>à con amministratori a firma congiunta), ed essere rilasciata da un Ente accreditato presso l'AGID;<br>:o dei certificatori è acc A tall fine lele impresse raggruppande/consorizande dovranno espressamente delegare,<br>accelere alla partecipazione, la capogruppo che, essendo in possesso della tenna di chiavi per<br>accedere alla partecipazione alla gara.<br>Se

## Indicazioni per il corretto invio della documentazione:

1. Per Portale si intende la piattaforma EmPULIA, raggiungibile tramite l'indirizzo Internet<br>www.empulia.it, dove sono resi disponibili agli utenti i servizi e gli strumenti tecnologici della Centrale di<br>acquisto territori www.empulia.it, dove sono resi disponibili agli utenti i servizi e gli strumenti tecnologici della Centrale di acquisto territoriale della Regione Puglia, denominata EmPULIA;

2. L'invio on-line della documentazione è ad esclusivo rischio del mittente: per tutte le scadenze 2. L'invio on-line della documentazione è ad esclusivo rischio del mittente: per tutte le scadenze<br>temporali relative alle procedure telematiche l'unico calendario e orario di riferimento sono quelli di sistema;

3. Allo scadere dei termini previsti sul bando, anche se il sistema consente ancora l'esecuzione di alcune azioni, l'invio dell'offerta sarà inibito dallo stesso; azioni, l'invio dell'offerta sarà inibito dallo stesso;

4. Il sistema rifiuterà la documentazione pervenuta oltre i termini previsti per la presente procedura, informando l'impresa con un messaggio di notifica, nonché attraverso l'indicazione dello stato dell'risposta come "Rifiutata"; la presente proce pervenuta oltre i termini previsti per la presente proce presa con un messaggio di notifica, nonché attraverso l'indicazione dello e "Rifiutata";<br>e "Rifiutata";<br>adotta come limite il secondo 00: pertanto,

5. La piattaforma adotta come limite il secondo 00: pertanto, anche quando negli atti di gara non sono indicati i secondi, essi si intenderanno sempre pari a 00;

6. Qualora, entro il termine previsto, l'operatore economico invii più volte la documentazione per la partecipazione alla consultazione, il sistema riterrà valida, ai fini della procedura, solo l'ultima risposta pervenuta che verrà considerata sostitutiva di ogni altra risposta precedentemente inviata. La stazione

#### www.regione.puglia.it

#### www.protezionecivile.puglia.it

Pagina 5 di 9

Emergenza Covid-19. Struttura di Supporto al Soggetto Attuatore della Puglia ex O.C.D.P.C. n. 630/2020 e ss.mm.ii. 19. (Decreto del Capo D.P.C. rep. n. 625 del 27.02.2020 e Decreto del Presidente della Giunta n.1 del 19.01.2022) dott. Nicola LOPANE, Responsabile della Struttura di Supporto

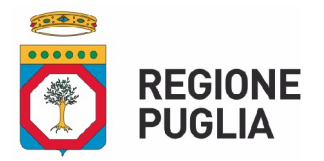

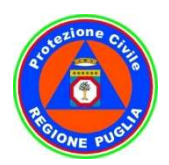

#### Emergenza Covid Emergenza Covid-19 - Struttura di Supporto Decreto del Presidente Decreto del Presidente - Soggetto Attuatore n. 1 del 19 gennaio 2022

appaltante, tuttavia, potrà prendere visione di tutta la documentazione inviata, anche se in stato "Invalidato"; appaltante, tuttavia, potrà prendere visione di tutta la documentazione inviata, anche se in stato<br>"Invalidato";<br>7. La presentazione della documentazione tramite la piattaforma EmPULIA deve intendersi perfezionata

nel momento in cui il concorrente visualizza un messaggio del sistema che indica la conferma del corretto invio della documentazione. In ogni caso, il concorrente può verificare lo stato della propria risposta ("In lavorazione", ovvero "Salvato", "Inviato", "Invalidato") accedendo dalla propria area di lavoro ai "Documenti collegati" alla manifestazione di interesse; iento in cui il concorrente visualizza un messaggio del sistema che indica la invio della documentazione. In ogni caso, il concorrente può verificare lo stato "("In lavorazione", ovvero "Salvato", "Inviato", "Invalidato")

8. Al fine di evitare problemi durante il caricamento dei file e per non compromettere, quindi, 8. Al fine di evitare problemi durante il caricamento dei file e per non compromettere, quindi,<br>l'inoltro dell'offerta, si consiglia di inserire nel sistema file la cui dimensione massima non superi i 7 Mbyte.

Al fine di inviare correttamente la risposta, è, altresì, opportuno:

a. Utilizzare una stazione di lavoro connessa ad internet, che sia dotata dei requisiti minimi indicati nella sezione FAQ del portale EmPULIA;

b. Non utilizzare file nel cui nome siano presenti accenti, apostrofi e caratteri speciali;

c. Non utilizzare file presenti in cartelle nel cui nome ci siano accenti, ovvero apostrofi e/o caratteri speciali.

#### BUSTA DOCUMENTAZIONE

L'operatore economico dovrà inserire nella sezione del portale EmPULIA denominata "BUSTA DOCUMENTAZIONE" la dichiarazione di partecipazione alla procedura contenente anche l'offerta economica, come da fac-simile allegato, in formato elettronico, firmata digitalmente dal legale<br>rappresentante dell'offerente, cliccando sul pulsante 'Allegato' e caricando il documento sulla rappresentante dell'offerente, cliccando sul pulsante 'Allegato' e caricando il documento sulla piattaforma. fine di inviare correttamente la risposta, è, altresì, opportuno:<br>Utilizzare una stazione di lavoro connessa ad internet, che sia dotata dei requisiti minimi indicati nella<br>zione FAQ del portale EmPULIA;<br>Non utilizzare fil ia presentazione della documentazione in tranie la plateformia EmpluLIA deve intendesi perfezionalisatione. In ogni caso, il concorrente publicatione in transformed transformed propositione in deproduce. In ogni caso, il c

#### Precisazioni

Non saranno ammessi preventivi di offerta trasmessi con modalità difformi rispetto a quelle precedentemente indicate. Il preventivo/offerta deve essere sottoscritto digitalmente dal legale rappresentante o dal procuratore speciale dell'operatore (in questo caso dovrà essere allegata la procura speciale). itivi di offerta trasmessi con modalità difformi rispetto a quelle<br>preventivo/offerta deve essere sottoscritto digitalmente dal legale<br>ore speciale dell'operatore (in questo caso dovrà essere allegata la

Con la presentazione del preventivo/offerta gli operatori economici prendono atto ed accettano che tutte le eventuali successive comunicazioni vengano a tutti gli effetti di legge validamente invi esclusivamente all'indirizzo di posta elettronica certificata gli operatori economici prendono atto ed accettano<br>vengano a tutti gli effetti di legge validamente invi<br>a certificata presente a sistema.

Ai sensi dell'art. 71 del D.P.R. n. 445/2000 e ss.mm.ii., la Struttura di Supporto si riserva la facoltà di<br>procedere alla verifica delle dichiarazioni presentate dagli operatori economici interessati, richiedendo procedere alla verifica delle dichiarazioni presentate dagli altresì agli stessi la documentazione giustificativa.

### Art. 7 - ALTRE CONDIZIONI CONTRATTUALI

Si applica la normativa in materia di tracciabilità dei flussi finanziari di cui alla legge 13 agosto 2010, n. 136 e successive modifiche ed integrazioni.

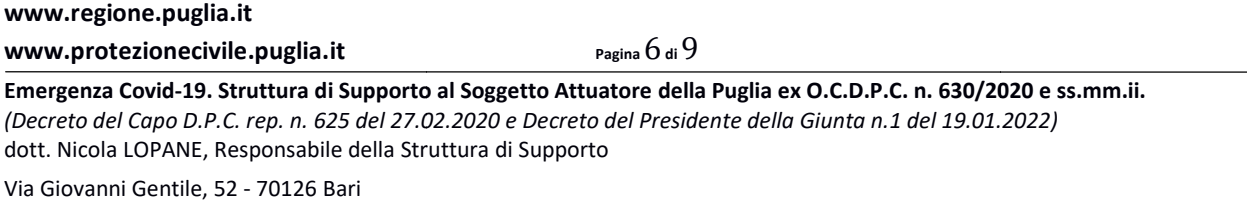

Mail struttura.covid19@regione.puglia.it - P.E.C. struttura.covid19@pec.rupar.puglia.it

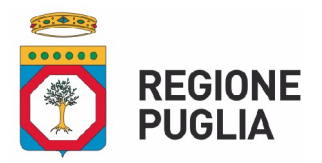

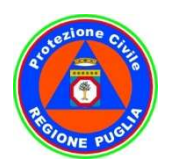

# Emergenza Covid Emergenza Covid-19 - Struttura di Supporto

Decreto del Presidente Decreto del Presidente - Soggetto Attuatore n. 1 del 19 gennaio 2022

Il pagamento del corrispettivo della prestazione avverrà in tranches ad avanzamento dell'attività, secondo le scansioni temporali che saranno specificate nella lettera di invito, entro 30 giorni dal ricevimento delle fatture elettroniche emesse dall'aggiudicatario, previa verifica da parte del Responsabile Unico del Procedimento della regolare esecuzione delle prestazioni attese in termini di corrispondenza, completezza, adeguatezza e tempestività. Il pagamento del corrispettivo della prestazione avverrà in tranches ad avanzamento decondo le scansioni temporali che saranno specificate nella lettera di invito, entro 30 ricevimento delle fatture elettroniche emesse dal

Le fatture elettroniche dovranno essere trasmesse attraverso il codice IPA LGNP96 secondo le vigenti disposizioni di legge. Le fatture elettroniche dovranno essere trasmesse attraverso il codice IPA LGNP96 secondo le vigenti<br>disposizioni di legge.<br>In caso di inadempimenti contrattuali si applicherà la seguente penale per ciascun evento riscontr

a) nell'ipotesi di mancato servizio di lavanolo sarà applicata una penale pari euro

## Art. 8 - CONTROVERSIE E FORO COMPETENTE

Organismo responsabile delle procedure di ricorso: TAR Puglia - Sezione di Bari.

## Art. 9 - RINVIO AD ALTRE NORME

Per quanto non esplicitamente previsto nelle presenti Condizioni particolari si fa rinvio alle norme del<br>D.Lgs. n. 50/2016, al Regolamento che disciplina l'Attività Contrattuale della Regione Puglia e, in quanto<br>applicabil D.Lgs. n. 50/2016, al Regolamento che disciplina l'Attività Contrattuale della Regione Puglia e, in quanto applicabili, alle disposizioni del Codice Civile, nonché alle disposizioni contenute nel Regolamento UE n. 1299/2013, nel Regolamento UE n. 1303/2013 e nella manualistica specifica del Programma di riferimento.

### Art. 10 - TRATTAMENTO DEI DATI PERSONALI

Per la presentazione dell'offerta, nonché per la stipula del contratto, è richiesto ai concorrenti di fornire dati e informazioni, anche sotto forma documentale, che rientrano nell'ambito di applicazione della normativa sulla protezione dei dati personali. dati e informazioni, anche sotto forma documentale, che rientrano nell'ambito di<br>normativa sulla protezione dei dati personali.<br>In base al Regolamento 2016/679/UE (*General Data Protection Regulation – GDPR*) vile, nonché alle disposizioni contenute nel Regolamento UE n.<br>303/2013 e nella manualistica specifica del Programma di<br>ATTAMENTO DEI DATI PERSONALI<br>per la stipula del contratto, è richiesto ai concorrenti di fornire<br>docum

diritto alla protezione dei dati di carattere personale che la riguardano". In conformità con quanto previsto dal D.Lgs. 196/2003, così come modificato dal D.lgs. n. 101/2018, e dal Regolamento 2016/679/UE il trattamento dei dati personali è improntato ai principi di correttezza, liceità e trasparenza, nonché di tutela della riservatezza e dei diritti dell'interessato. **a)** nell'ipotesi di mancato servizio di lavanolo sarà applicata una penale pari euro 50,00 al giorno.<br> **Art. 8 - CONTROVERSIE E FORO COMPETENTE**<br> **Organismo responsabile delle procedure di ricorso: TAR Puglia - Sezione di** 

Il trattamento dei dati ha la finalità di consentire l'accertamento della idoneità dei co concorrenti a partecipare alla presente procedura di affidamento. Si informa che i dati trasmessi dai candidati saranno utilizzati dagli uffici esclusivamente per gli adempimenti connessi allo svolgimento della procedura selettiva. diritto alla protezione dei dati di carattere personale che la riguardano". In conformità con quanto previsto dal D.lgs. 196/2003, così come modificato dal D.lgs. n. 101/2018, e dal Regolamento 2016/679/UE il trattamento d

Titolare del trattamento è la Struttura di Supporto al Soggetto Attuatore della Regione Puglia.

Il Designato al trattamento è il dott. Nicola Lopane (PEC: struttura.covid19@pec.rupar.puglia.it) o chi dovesse subentrare successivamente nella funzione.

La finalità del trattamento cui sono destinati i dati personali è: procedura di affidamento del servizio di di presidio e di pulizia della struttura di isolamento per soggetti a rischio contagio - Hotel Moderno di Bari.

Pagina 7 di 9

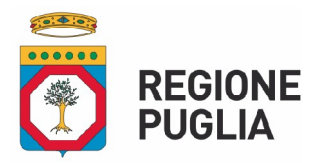

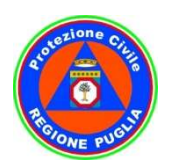

#### Emergenza Covid Emergenza Covid-19 - Struttura di Supporto Decreto del Presidente Decreto del Presidente - Soggetto Attuatore n. 1 del 19 gennaio 2022

Il periodo di conservazione, ai sensi dell'articolo 5, par. 1, lett. e) del Regolamento 2016/679/UE, è il tempo necessario al raggiungimento delle predette finalità, nonché per gli eventuali adempimenti contrattuali, procedimenti amministrativi e giurisdizion Il periodo di conservazione, ai sensi dell'articolo 5, par. 1, lett. e) del Regolamento 2016/679/UE, è il<br>tempo necessario al raggiungimento delle predette finalità, nonché per gli eventuali adempimenti<br>contrattuali, proce

Si precisa che i dati potranno essere comunicati ad altre Amministrazioni preposte ai controlli sulla veridicità delle autodichiarazioni.

L'interessato potrà esercitare i diritti di cui all'art. 15 e seguenti del Regolamento n. 679/2016 e particolare, potrà chiedere al Titolare del trattamento l'accesso ai dati personali che lo riguardano, la rettifica, l'integrazione o, ricorrendone gli estremi, la cancellazione o la limitazione del trattamento, ovvero opporsi al loro trattamento; l'interessato ha altresì il diritto di proporre reclamo, ai sensi dell'articolo 77 del Regolamento 2016/679/UE. che i dati potranno essere comunicati ad altre Amministrazioni preposte ai controlli sulla<br>lelle autodichiarazioni.<br>to potrà esercitare i diritti di cui all'art. 15 e seguenti del Regolamento n. 679/2016 e, in<br>, potrà chie e, in

Il conferimento dei dati è obbligatorio ai fini della valutazione dei requisiti di partecipazione pena l'esclusione dalla procedura di conferimento dell'incarico. dell'articolo 77 del Regolamento 2016/679/UE.<br>Il conferimento dei dati è obbligatorio ai fini della valu<br>l'esclusione dalla procedura di conferimento dell'incarico.

## Art. 11 - PUBBLICAZIONE AVVISO

Il presente Avviso è pubblicato sul portale della Regione Puglia www.protezionecivile.puglia.it e sulla Piattaforma EmPULIA.

## Art. 12 - ACCESSO AGLI ATTI

I concorrenti potranno, ai sensi dell'art. 53 del D.Lgs. n. 50/2016 e ss.mm.ii. e dell'art. 22 e ss.mm.ii. della Legge n. 241/1990, esercitare il diritto di accesso agli atti di gara; in tal caso questa Amministrazione procederà ai sensi dell'art. 3 del DPR n. 184/2006. nteressato ha altresì il diritto di proporre recla<br>
79/UE.<br>
ai fini della valutazione dei requisiti di partecip<br>
nto dell'incarico.<br> **1 - PUBBLICAZIONE AVVISO**<br>
ale della Regione Puglia www.protezionecivile.pu<br>
t. **12 - AC** 

## Art. 13 - RISERVE DELLA STAZIONE APPALTANTE

La stazione appaltante si riserva il diritto di:

a) non procedere all'affidamento se nessuna offerta risulti conveniente o idonea in relazione all'oggetto contrattuale, in conformità a quanto previsto dall'art. 95, comma 12, del D.Lgs. n. 50/2016 a) non procedere all'affidamento se nessuna offerta risulti conveniente o idonea in<br>contrattuale, in conformità a quanto previsto dall'art. 95, comma 12, del D.Lgs. n. 5(<br>b) procedere all'affidamento anche in presenza di u

b) procedere all'affidamento anche in presenza di una sola offerta valida;

c) sospendere, reindire o non affidare il servizio motivatamente;

d) non stipulare motivatamente il contratto anche qualora sia intervenuta in precedenza l'affidamento.

### Art. 14 14 - RESPONSABILE DEL PROCEDIMENTO

Il Responsabile Unico del Procedimento del presente Avviso è la dott.ssa Sonia Ferraro, componente Il Responsabile Unico del Procedimento del presente Avviso è la dott.ssa Sonia Ferraro, componente<br>della Struttura di Supporto al Soggetto Attuatore, tel. 0805405513, *e–mail*: sterraro@regione.puglia.it; PEC struttura.covid19@pec.rupar.puglia.it;

## Art. 18 - COMUNICAZIONI

Tutte le comunicazioni e gli scambi di informazioni inerenti alla presente procedura di gara eseguite utilizzando mezzi di comunicazione elettronici, ai sensi dell'art. 40 del D.Lgs 50/2016 e saranno inoltrate Tutte le comunicazioni e gli scambi di informazioni inerenti alla presente procedura di gara eseguite<br>utilizzando mezzi di comunicazione elettronici, ai sensi dell'art. 40 del D.Lgs 50/2016 e saranno inoltrate<br>come "avviso presenti inseriti in fase di registrazione sul Portale EmPULIA.

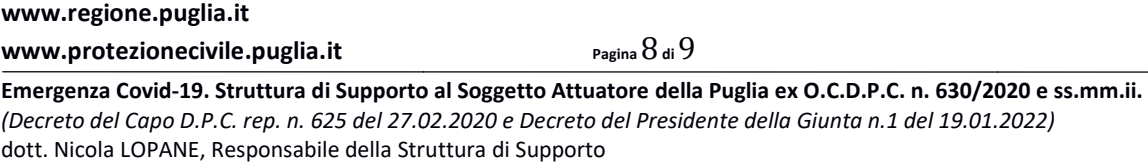

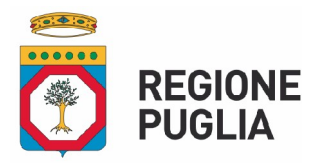

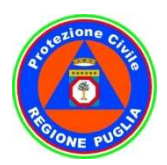

#### Emergenza Covid Emergenza Covid-19 - Struttura di Supporto Decreto del Presidente Decreto del Presidente - Soggetto Attuatore n. 1 del 19 gennaio 2022

Le comunicazioni relative alla presente procedura di gara - comprese le comunicazioni di esclusione saranno comunicate agli operatori economici interessati tramite il Portale e saranno reperibili nell'area privata del Portale (ossia l'area visibile dopo l'inserimento dei codici di accesso) sia nella sezione DOCUMENTI COLLEGATI sia nella cartella COMUNICAZIONI. Le stesse saranno inoltrate, come avviso, all'indirizzo e-mail del legale rappresentante, così come risultante dai dati presenti sul Portale. saranno comunicate agli operatori economici interessati tramite il Portale e saranno reperibili nell'area<br>privata del Portale (ossia l'area visibile dopo l'inserimento dei codici di accesso) sia nella sezione<br>DOCUMENTI COL

In caso di raggruppamenti temporanei, aggregazioni di imprese di rete o consorzi ordinari, anche se non validamente resa a tutti gli operatori economici raggruppati, aggregati o consorziati.

validamente resa a tutti gli operatori economici raggruppati, aggregati o consorziati.<br>In caso di avvalimento la comunicazione recapitata all'offerente si intende validamente resa a tutti gli operatori economici ausiliari.

> Sonia Ferraro IL RUP

Il Dirigente certificato: 705037<br>Il Dirigente ad interim della Sezione Responsabile della Struttura di Supporto (dott. Nicola Lopane) Firmato digitalmente da: SONIA FERRARO Regione Puglia Firmato il: 27-01-2022 17:08:00

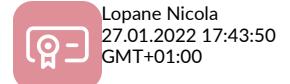

www.regione.puglia.it

www.protezionecivile.puglia.it

Pagina 9 di 9